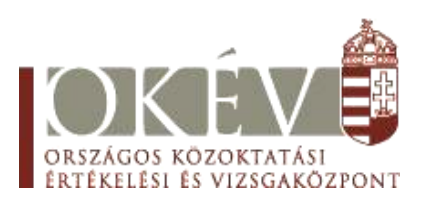

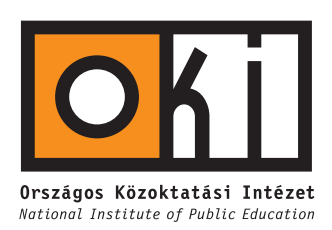

# **INFORMATIKA**

## **KÖZÉPSZINT**

Pontozási és javítási útmutató

A feladatok pontozását a mellékelt pontozási és javítási útmutatók alapján lehet elvégezni. A feladatokban szereplő részpontok csak abban az esetben bonthatók tovább, ha az a pontozási útmutatóban részletezve van. A táblázatkezelés és adatbázis-kezelés feladatokhoz a pontozási útmutatók után található egy-egy javítási útmutató. Ezek a részpontok szétosztásához adnak segítséget.

Minden feladathoz mellékeltünk egy lehetséges megoldást is. Ezeket a fájlokat az *info\_kozep\_megold.zip* állományban találja.

A pontok összesítését és későbbi feldolgozhatóságát segíti, ha nem a pontozási útmutatón (papíron) jegyzi a diákok részpontjait, hanem a mellékelt *info\_kozep\_pontoz.xls* fájlban. Ez az állomány is része az említett *zip* fájlnak.

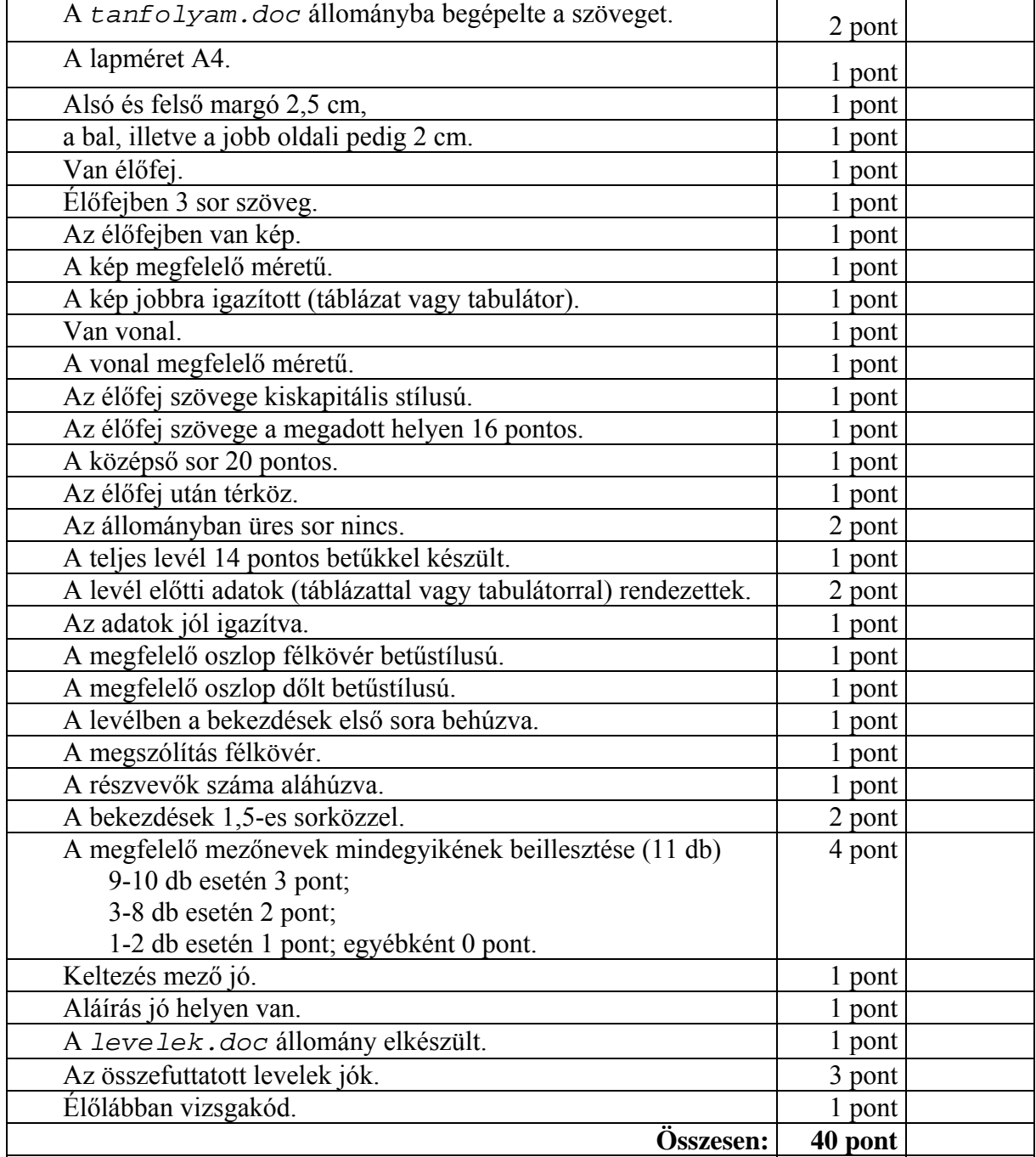

## Pontozási útmutató az 1. Tanfolyam c. feladathoz

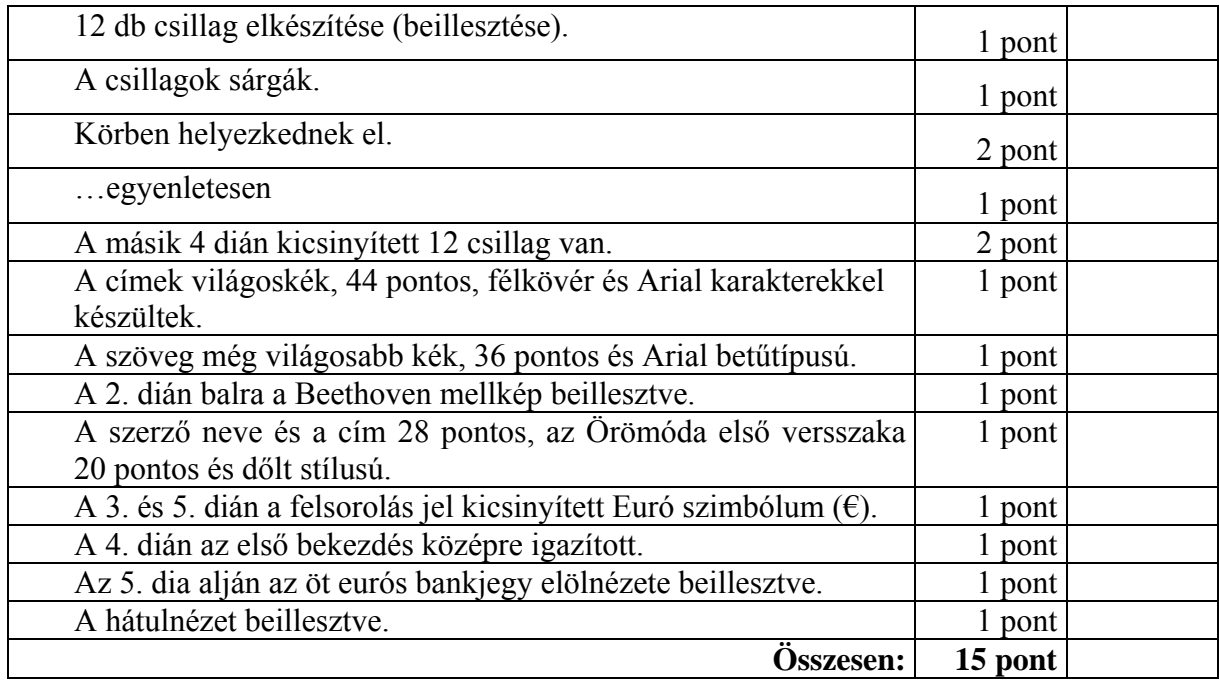

### Pontozási útmutató a 2. az EU jelképei c. feladathoz

### Pontozási útmutató a 3. Himnusz c. feladathoz

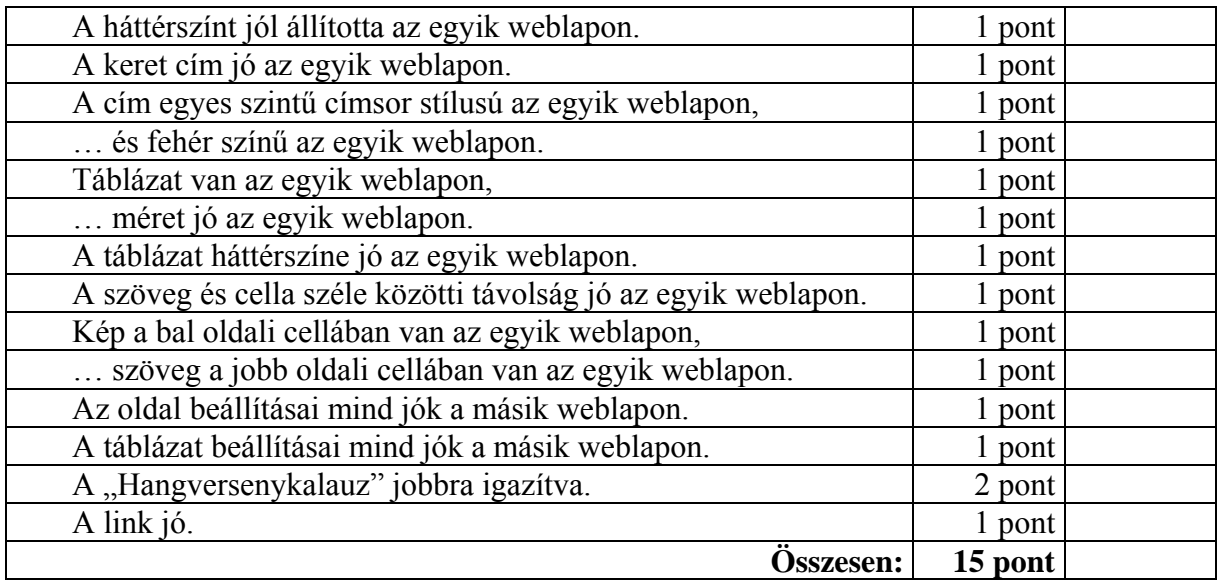

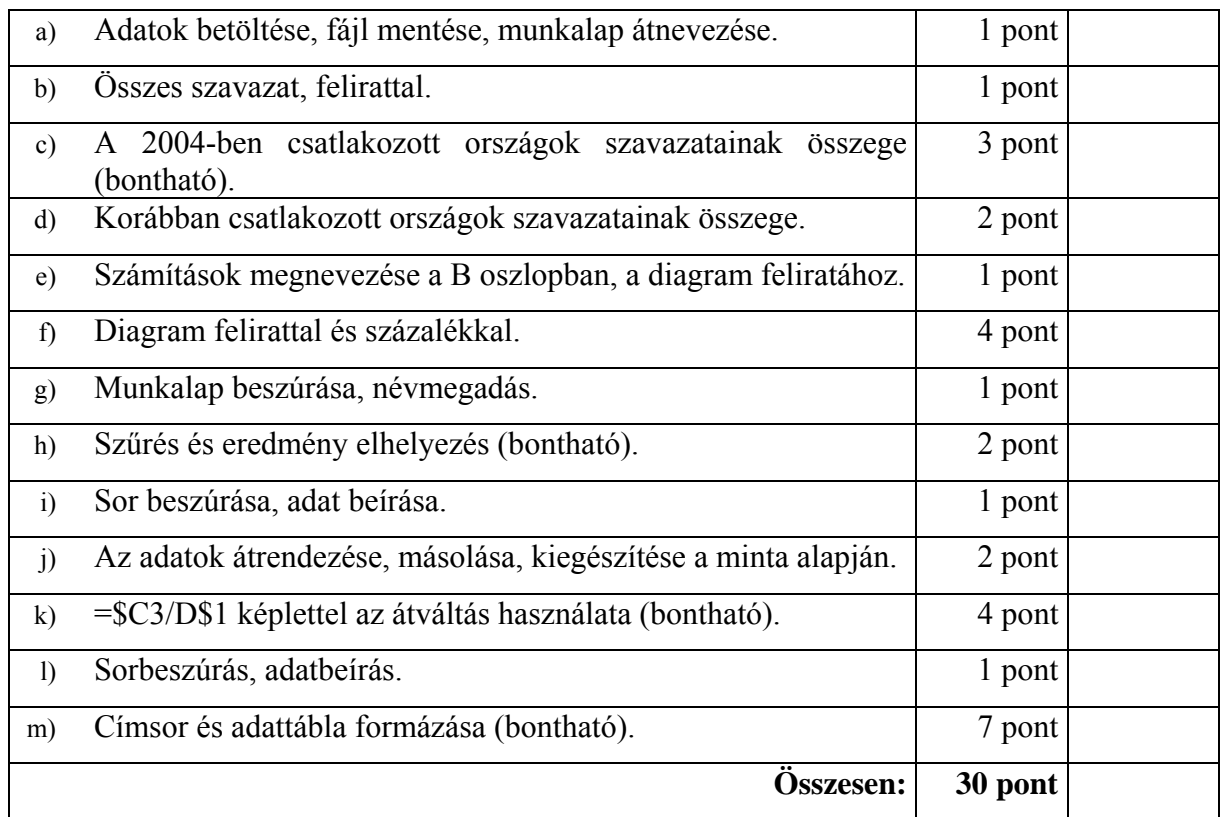

#### Pontozási útmutató a 4. Európa számokban c. feladathoz

*A pontok bontása a javítási útmutatóban található.* 

#### Pontozási útmutató az

#### 5. Az Európai Unió gazdaságföldrajzi adatainak elemzése c. feladathoz

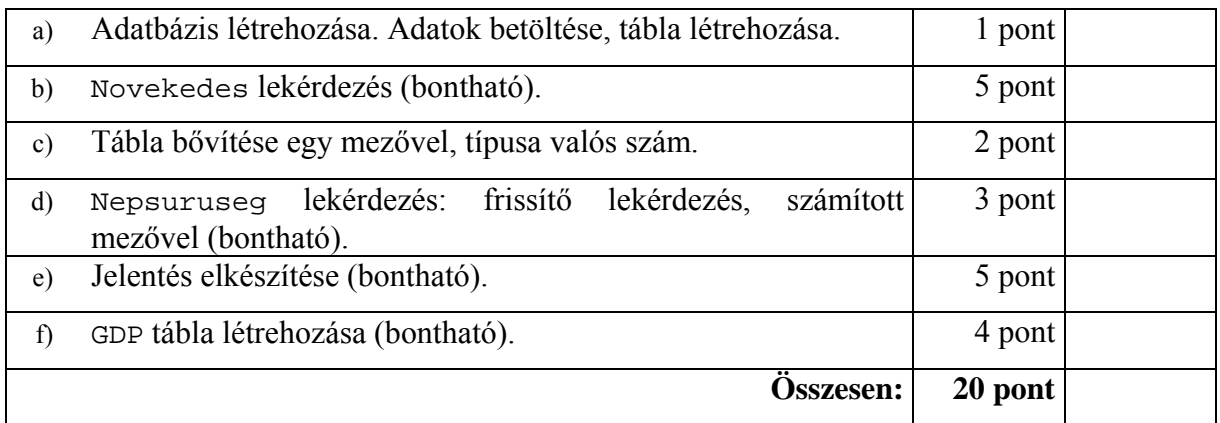

*A pontok bontása a javítási útmutatóban található.* 

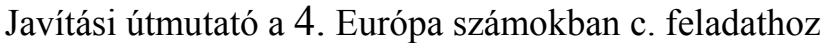

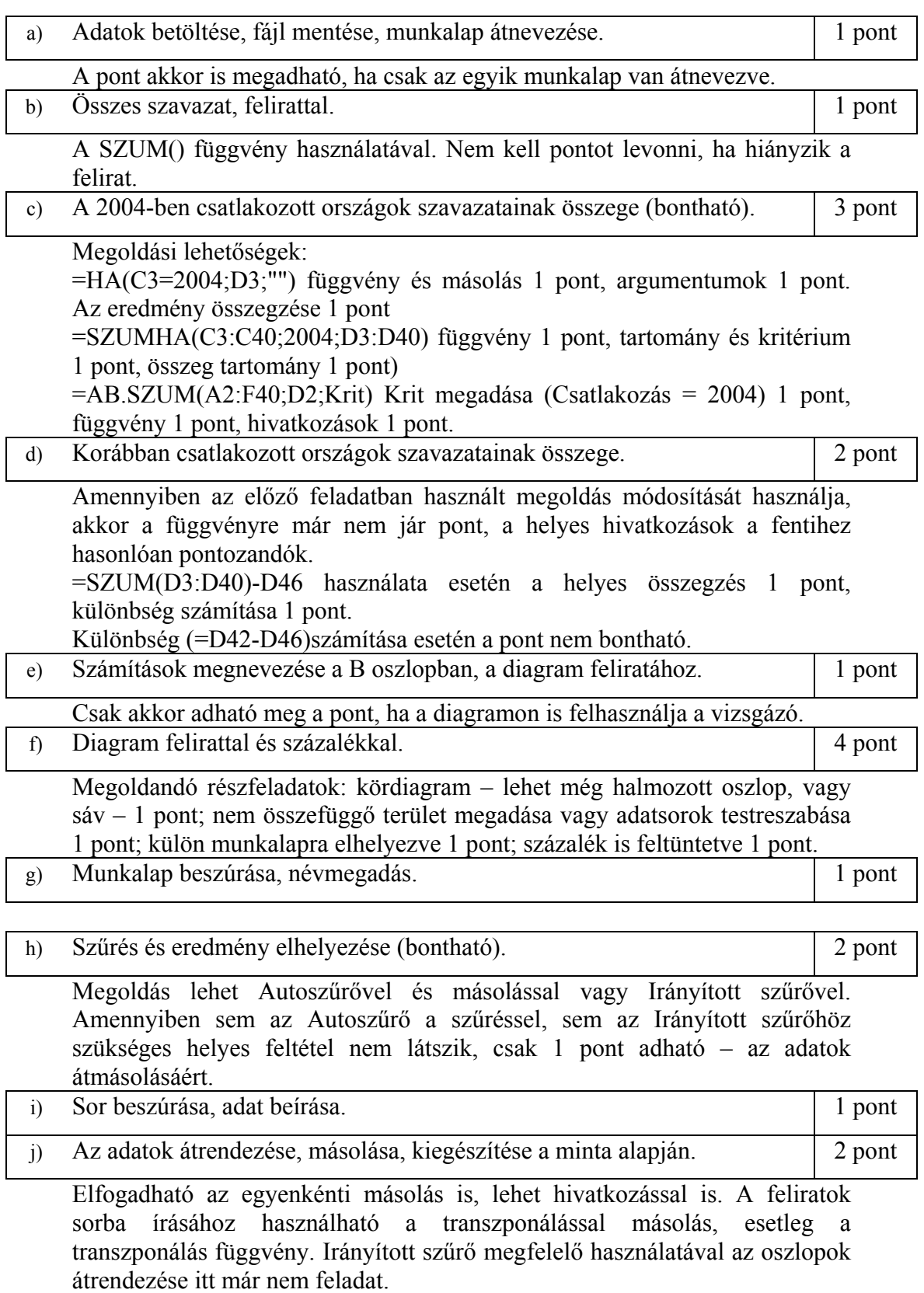

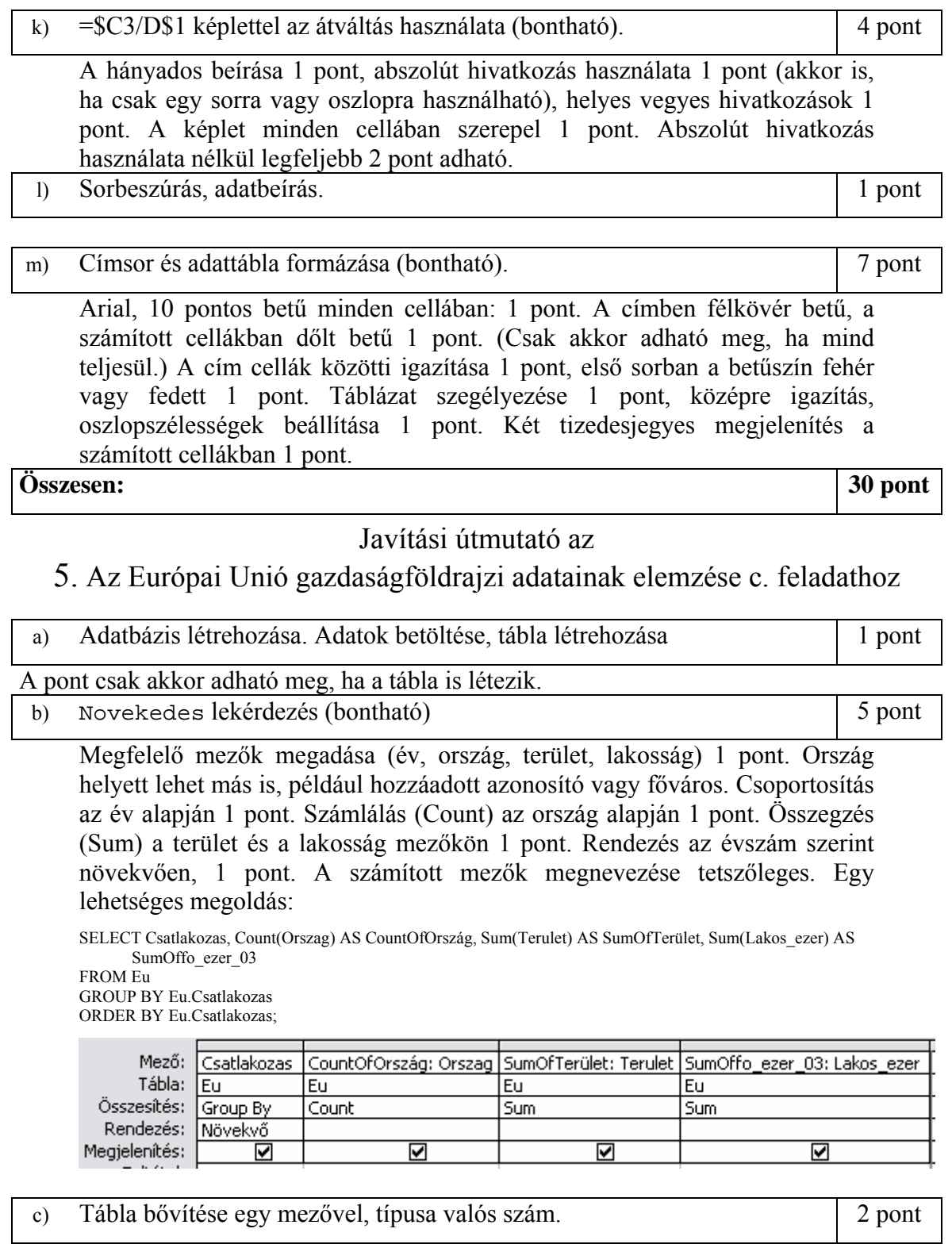

Helytelen típus esetén csak 1 pont adható. (A következő lekérdezés nem futtatható, ha ez hibás, de csak itt vonunk le pontot.)

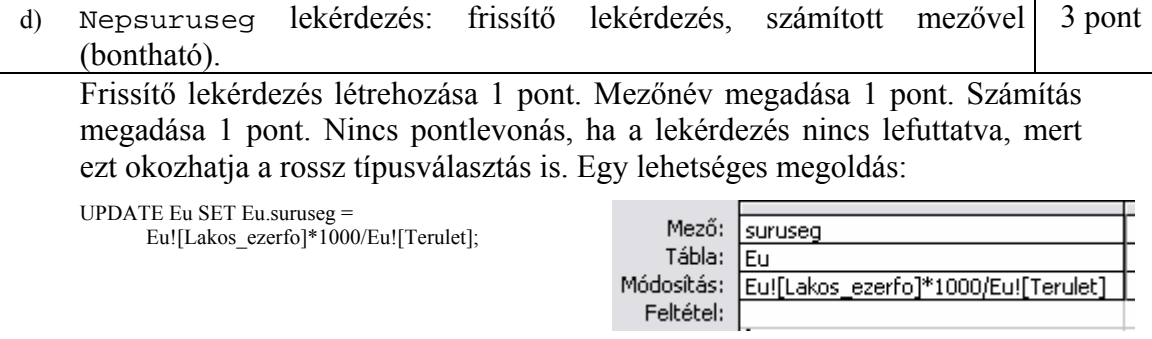

e) Jelentés elkészítése (bontható). 5 pont

Jelentés megfelelő mezőkkel (ország, főváros, terület, égtáj, csatlakozás éve) 1 pont. Csoportosítás bármely szempont szerint 1 pont. Összegzés megjelenítése a csatlakozás évére vonatkozóan 1 pont. Növekvő rendezés 1 pont. Címsor beszúrása jelentésfejbe, középre igazítva 1 pont. Részlet egy lehetséges megoldásból:

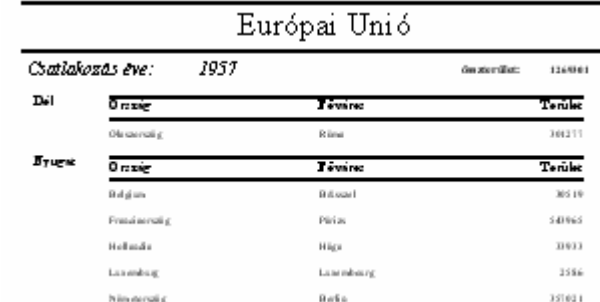

f) GDP tábla létrehozása (bontható). 4 pont

Táblakészítő lekérdezés 1 pont. Megfelelő mezők kiválasztása 1 pont. Év mező létrehozása 1 pont. Feltétel megadása 1 pont.

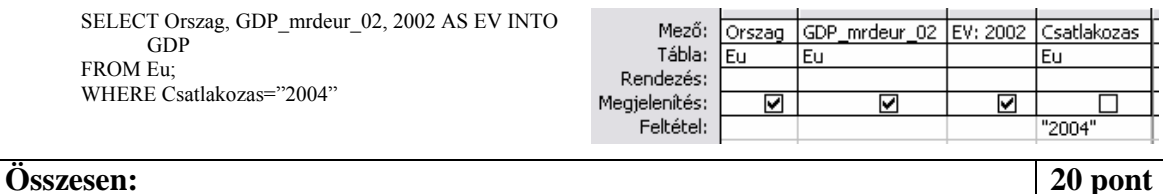

7